## **The instruction of submitting the camera-ready paper**

(URL: https://www.easychair.org/conferences/?conf=ieis2014)

1 Logon Easychair paper submittion system of IEIS 2014.

(URL: https://www.easychair.org/conferences/?conf=ieis2014)

## Log in to EasyChair for IEIS'2014

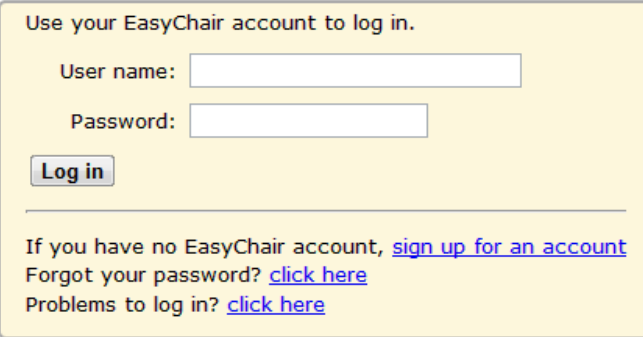

2 Choose your paper ID which has been marked by the red circle to enter the paper information page.

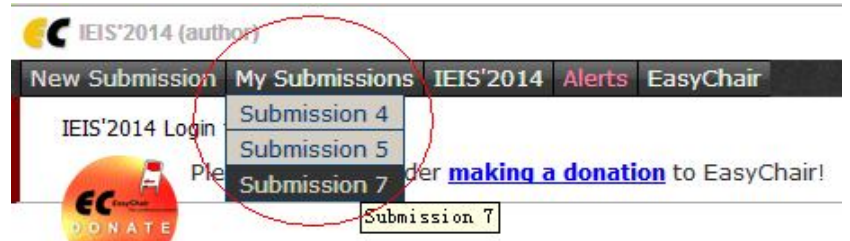

3 Click "submit a new version" which has been marked by the red circle to submit your camera-ready paper.

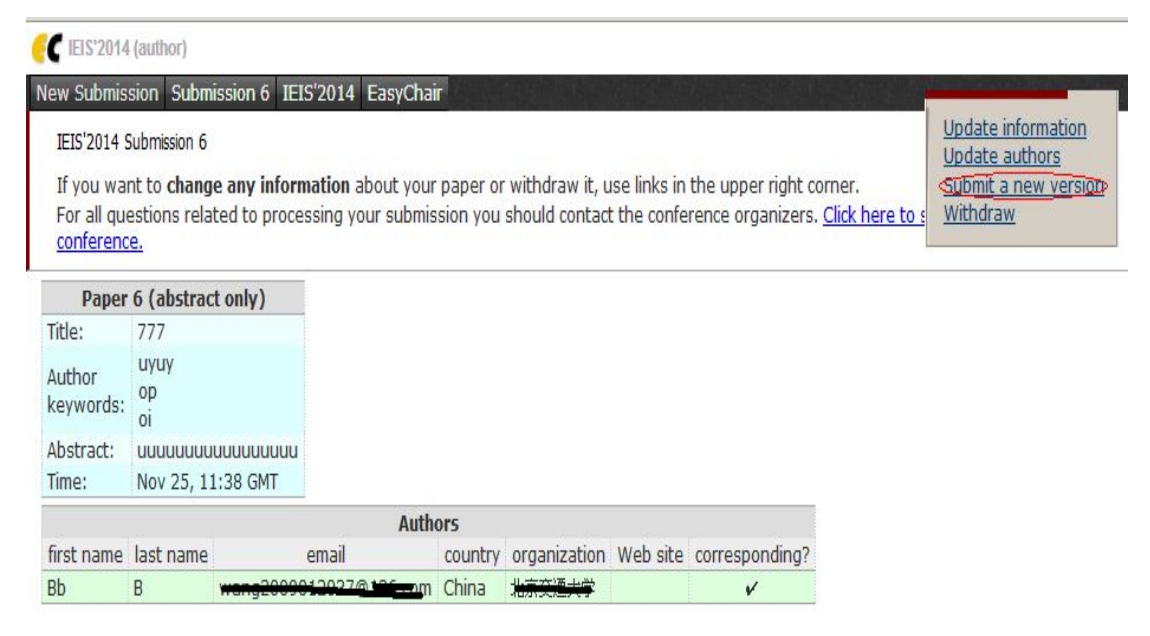

4 The following page is for submitting the camera-ready paper .You must choose the "Attachment" button to upload package of the final version.

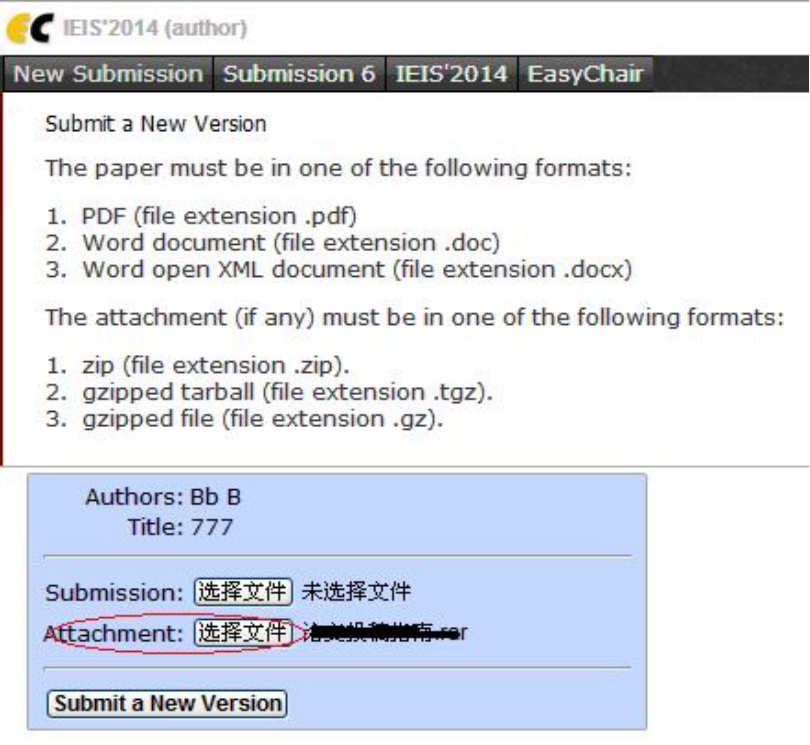

Please note:

- (1) All files should be submitted as a gzipped tarball(\*.zip,\*.tgz,\*.gz).
- (2) The package should include 5 documents
- 2 final version(pdf  $&$  doc/docx)
- The scanning copy or photo of assignment of copyright which should be personally signed
- The scanning copy or photo of payment voucher which should be personally signed
- Registration form
- If the author is a student, the scanning copy or photo of student card is necessary.
- 5 your camera-ready paper is submitted successfully when the page below pops up

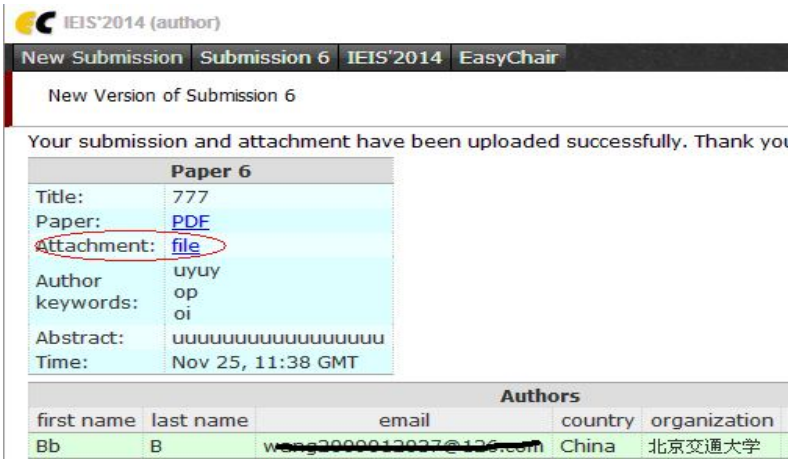